\*Standard dialing rates to the German fixed network apply, a free call from the TKS fixed network.

### **1. Connect to a power outlet.**

Connect the supplied **AC adapter** to the FRITZ!Box's **POWER** port and then to a suitable AC power outlet. The green **Power/DSL** LED will begin flashing, indicating that the device is powered up.

## **2. DSL connection.**

Connect the supplied **DSL cable** to the socket labeled **DSL/TEL**, plug the other end into the center slot of your TAE telephone receptacle.

The FRITZ!Box will then automatically self initialize, this may take a few minutes.

#### **IMPORTANT: DO NOT INTERRUPT THIS PROCESS!**

Your FRITZ!Box is ready for use when the **Power/DSL**  LED stops flashing and remains lit, and when the **Info**  LED is illuminated.

#### **3. Connect your telephone and computer.**

Plug a standard analog telephone into the **FON 1** socket on the back of the FRITZ!Box, or into the German TAE socket labeled **FON 1** on the side of the device. Use one FON 1 socket or the other – not both!

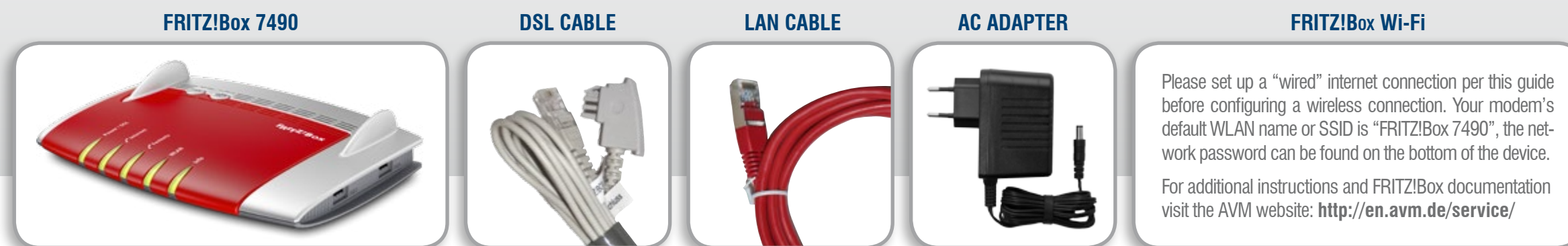

**No dial tone?** Hang up, wait and then retry. It may take a few minutes to establish your initial phone connection.

Connect the supplied **LAN cable** to one of the yellow **LAN**  ports. Plug the other end of the cable into the LAN port of your computer. Now just launch your web browser and start surfing.

#### **Your setup and activation is now complete!**

# **SETUP GUIDE | easyConnect** [DSL] **FRITZ!Box 7490**

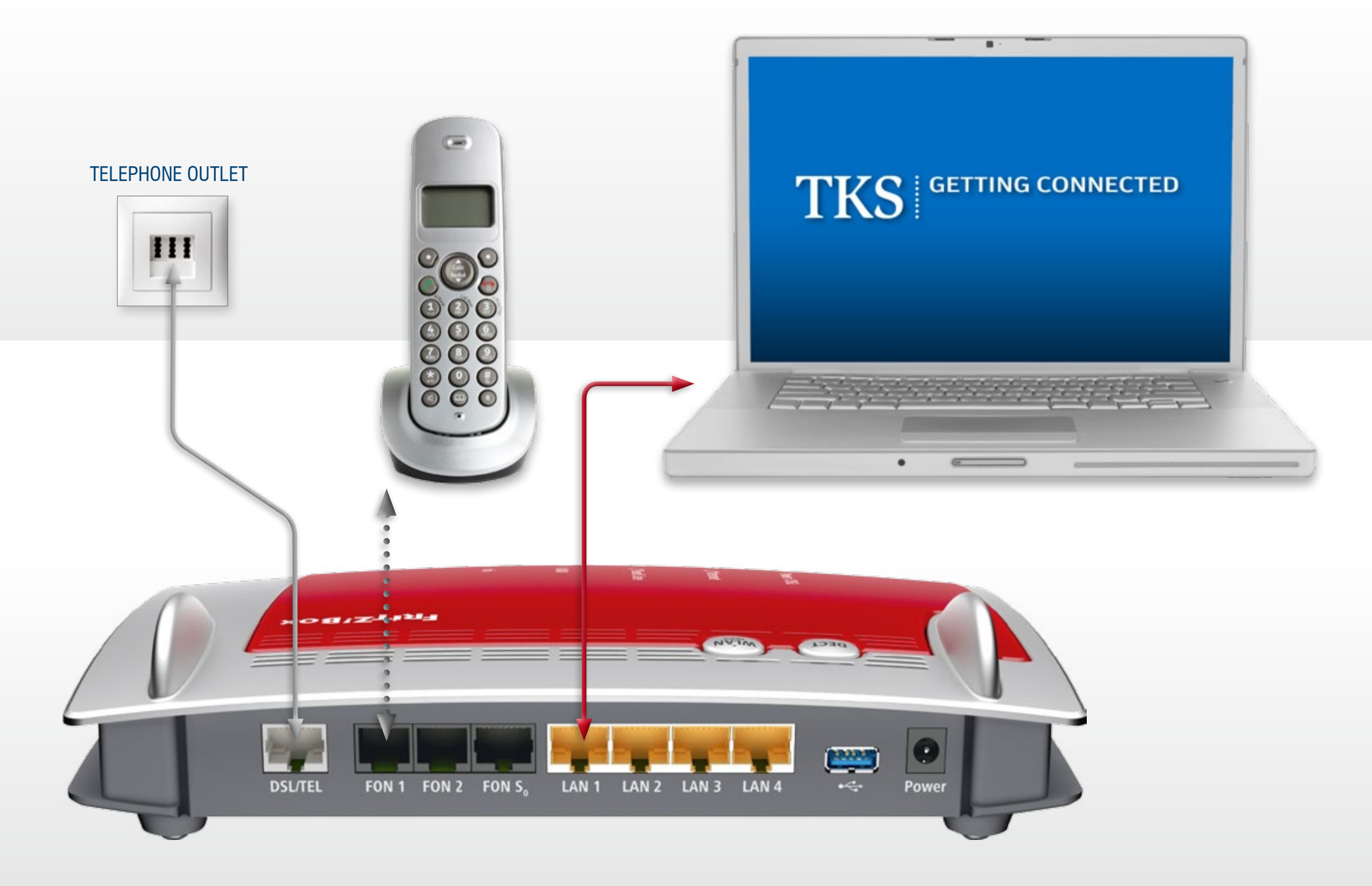

**TKS Customer Service & Technical Support** 24-hour support is only a phone call away.

**www.tkscable.com**

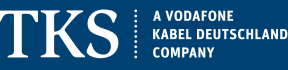

# **Service Hotline: 0631 3522 499\***